## Internetverbinding maken via bedrade TU netwerk

Bestemd voor: Studenten\* Versie: 0.1 Datum: 07-08-2012 Eigenaar:

Studenten\*<br>0.1<br>07-08-2012<br>SSC ICT

\* alleen beschikbaar op faculteiten waar Flexibel netwerk is geimplementeerd Kijk voor informatie op www.tudelft.nl/flexibelnetwerk onder 'Planning'

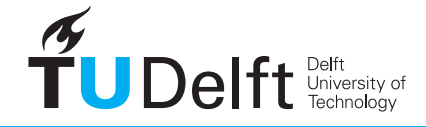

**Challenge the future** 

## Internetverbinding maken via het bedrade TU netwerk (Flexibel netwerk)

## 1. Inleiding

Deze handleiding is bedoeld om met je laptop internettoegang te krijgen via het bedrade netwerk. Je hebt hiervoor een netwerkkabel nodig. Om verbinding te kunnen maken dien je je laptop hiervoor eenmalig aan te melden. Dat gaat heel eenvoudig. Kijk voor meer informatie op www.tudelft.nl/flexibelnetwerk

## 2. Verbinding maken

1. Plug de netwerkkabel in de laptop en in de netwerkaansluiting op de wand of vloer waar **ACTIVE** op staat. 2. Maak via de internetbrowser verbinding met internet.

3. Het onderstaande welkomst scherm verschijnt. Selecteer het soort gebruiker dat je bent en klik **OK** 4. Voer je NetID in en het bijbehorende wachtwoord. Klik op **OK**

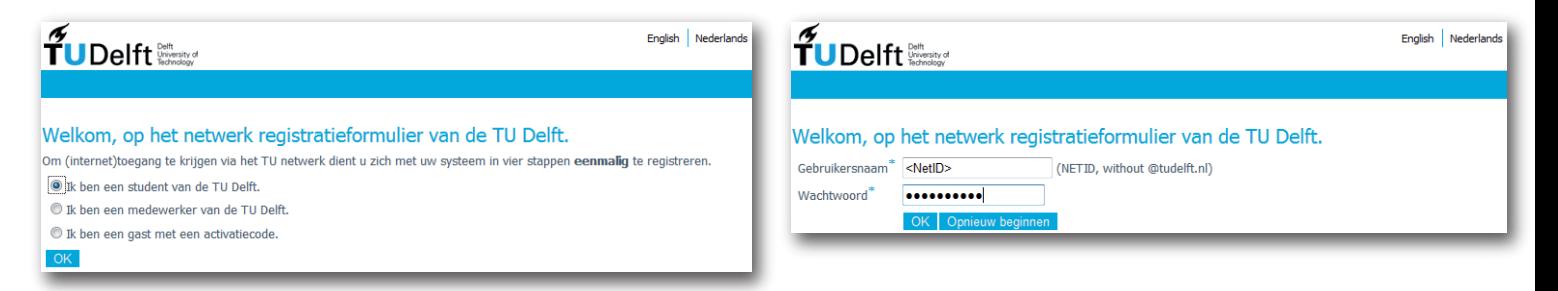

5. Lees de gebruiksovereenkomst goed door. Indien je akkoord gaat, vink je dit onderaan de pagina aan.

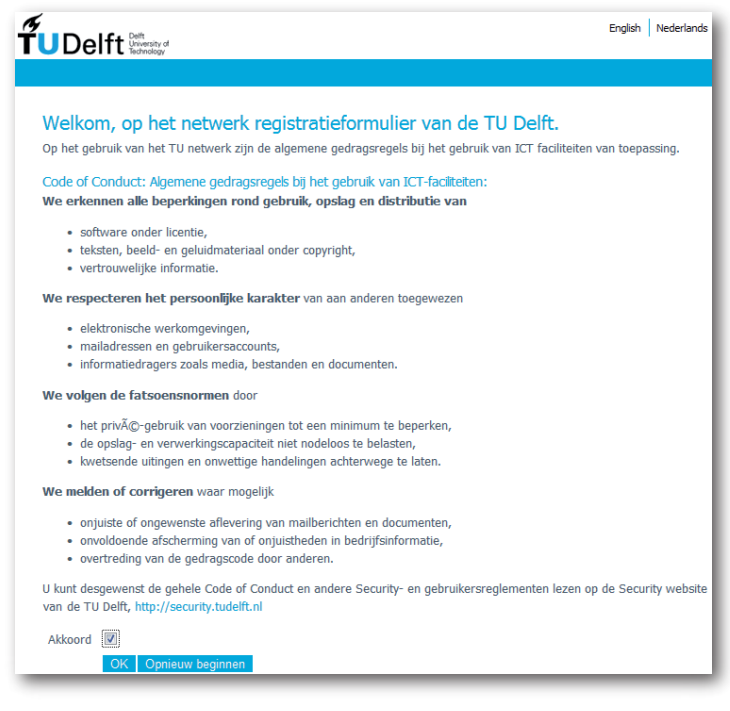

6. Neem de gegeven adviezen ter harte. Klik op **OK**.

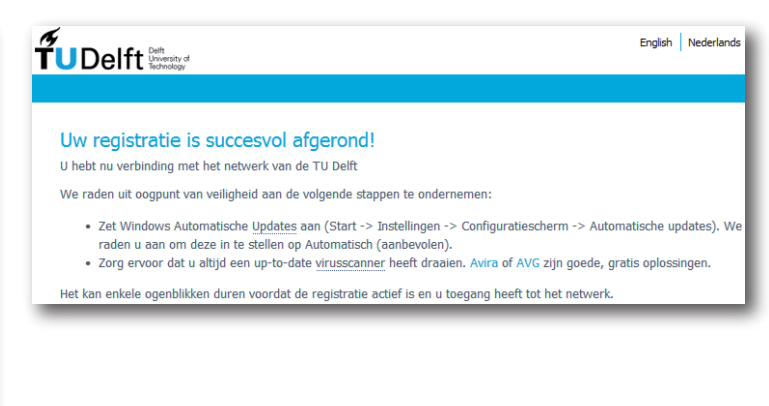

7. Je kunt na enige tijd gebruik maken van het TU netwerk